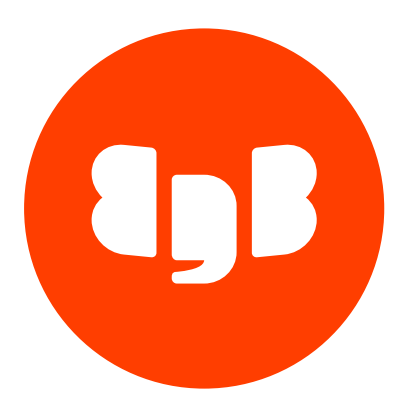

# MySQL Foreign Data Wrapper Version 2

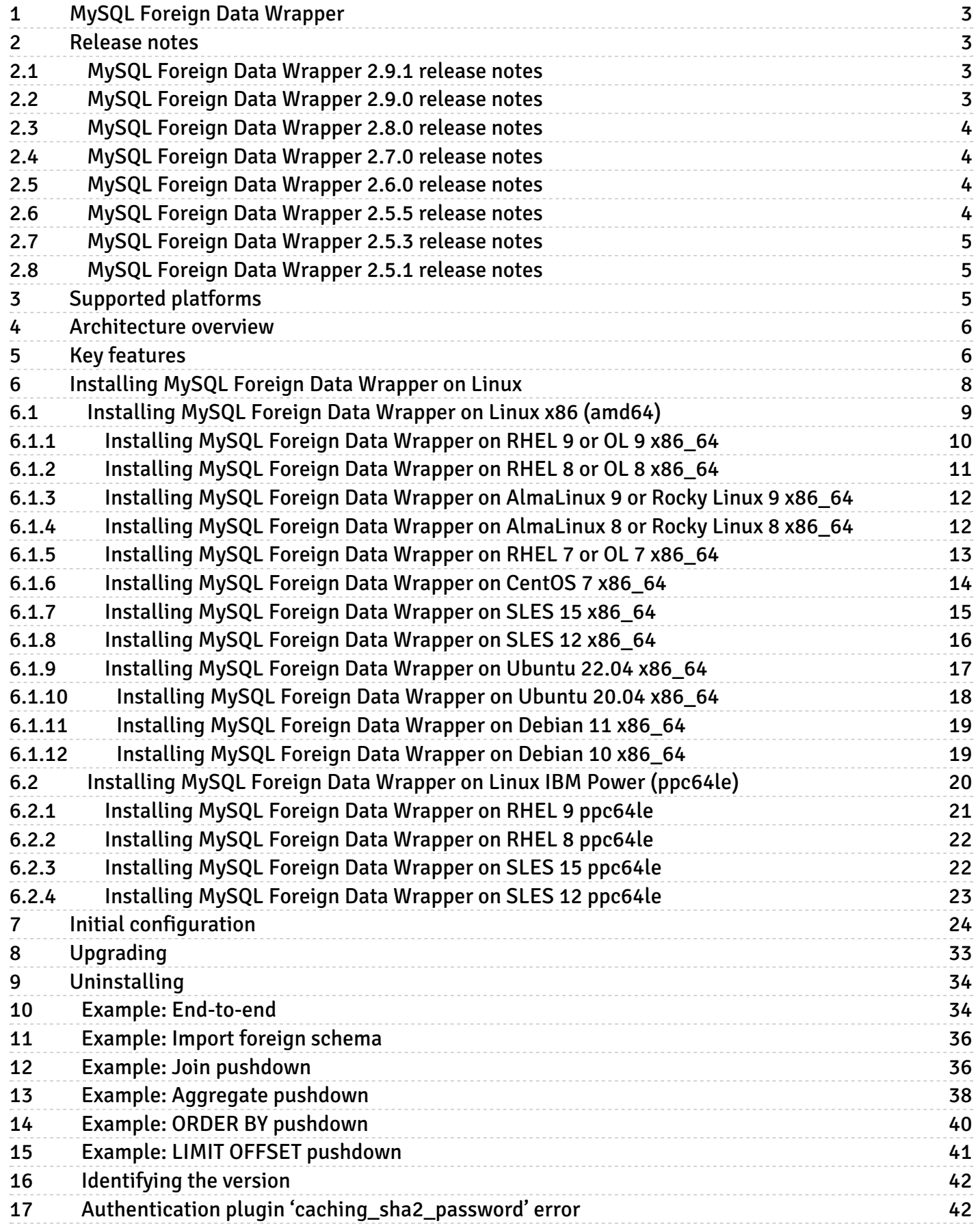

# <span id="page-2-0"></span>1 MySQL Foreign Data Wrapper

The MySQL Foreign Data Wrapper (mysql\_fdw) is a Postgres extension that lets you access data that resides on a MySQL database from EDB Postgres Advanced Server. It's a writable foreign data wrapper that you can use with Postgres functions and utilities or with other data that resides on a Postgres host.

You can install the MySQL Foreign Data Wrapper with an RPM package. You can download an installer from the EDB [website](https://www.enterprisedb.com/software-downloads-postgres/).

# <span id="page-2-1"></span>2 Release notes

The MySQL Foreign Data Wrapper documentation describes the latest version of MySQL Foreign Data Wrapper 5, including minor releases and patches. The release notes provide information on what was new in each release. For new functionality introduced in a minor or patch release, the content also includes indicators about the release that introduced the feature.

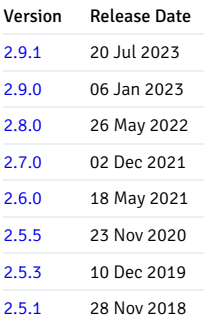

# <span id="page-2-4"></span><span id="page-2-2"></span>2.1 MySQL Foreign Data Wrapper 2.9.1 release notes

# Released: 20 Jul 2023

Enhancements, bug fixes, and other changes in MySQL Foreign Data Wrapper 2.9.1 include:

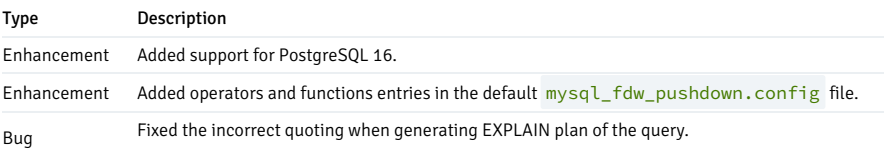

# <span id="page-2-5"></span><span id="page-2-3"></span>2.2 MySQL Foreign Data Wrapper 2.9.0 release notes

#### Released: 06 Jan 2023

Enhancements, bug fixes, and other changes in MySQL Foreign Data Wrapper 2.9.0 include:

#### Type Description

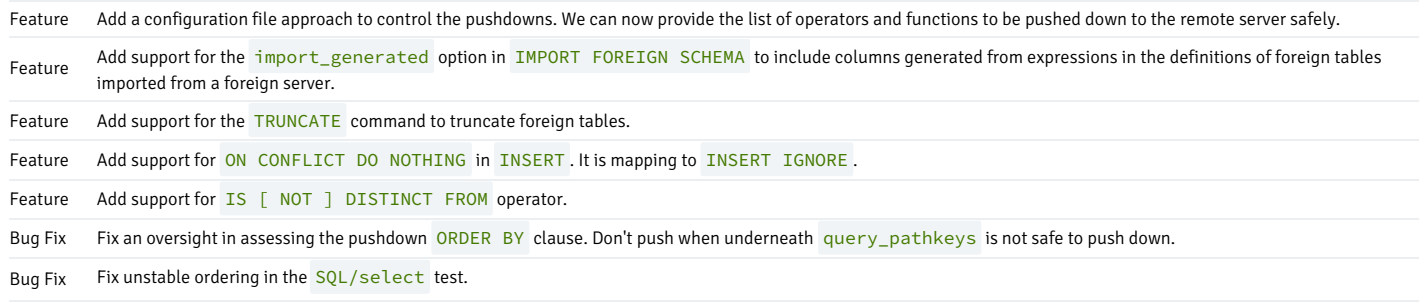

Bug Fix Push down the LIMIT n clause when OFFSET is NULL.

# <span id="page-3-4"></span><span id="page-3-0"></span>2.3 MySQL Foreign Data Wrapper 2.8.0 release notes

Released: 26 May 2022

Enhancements, bug fixes, and other changes in MySQL Foreign Data Wrapper 2.8.0 include:

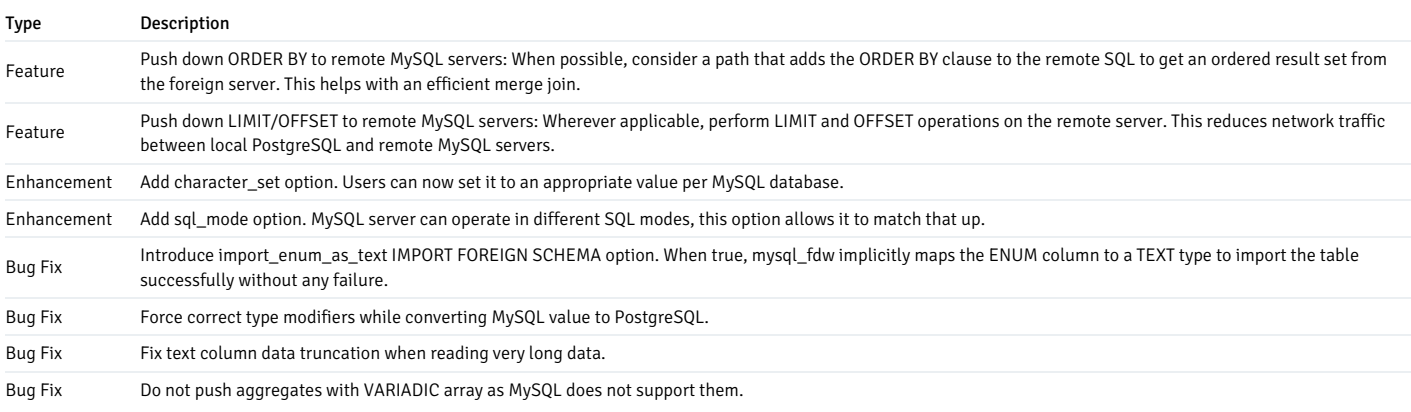

# <span id="page-3-5"></span><span id="page-3-1"></span>2.4 MySQL Foreign Data Wrapper 2.7.0 release notes

### Released: 02 Dec 2021

Enhancements, bug fixes, and other changes in MySQL Foreign Data Wrapper 2.7.0 include:

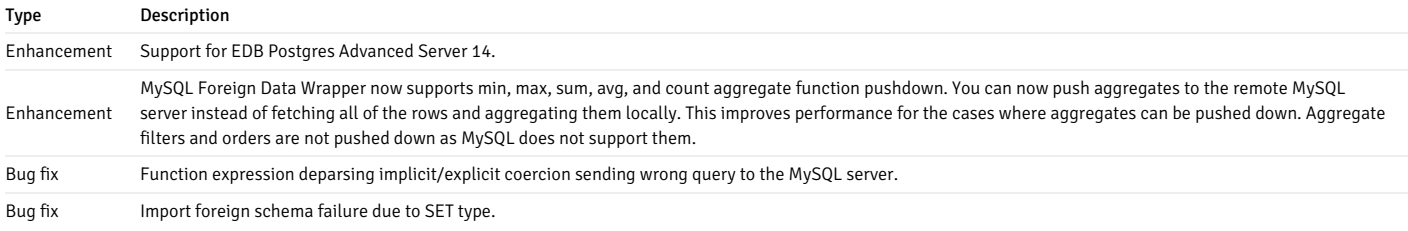

# <span id="page-3-6"></span><span id="page-3-2"></span>2.5 MySQL Foreign Data Wrapper 2.6.0 release notes

Released: 18 May 2021

Enhancements, bug fixes, and other changes in MySQL Foreign Data Wrapper 2.6.0 include:

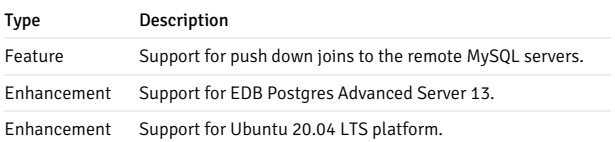

# <span id="page-3-7"></span><span id="page-3-3"></span>2.6 MySQL Foreign Data Wrapper 2.5.5 release notes

#### Released: 23 Nov 2020

Enhancements, bug fixes, and other changes in MySQL Foreign Data Wrapper 2.5.5 include:

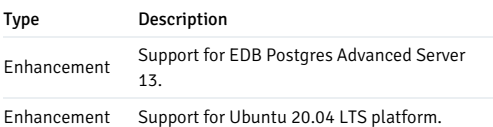

# <span id="page-4-3"></span><span id="page-4-0"></span>2.7 MySQL Foreign Data Wrapper 2.5.3 release notes

Released: 10 Dec 2019

Enhancements, bug fixes, and other changes in MySQL Foreign Data Wrapper 2.5.3 include:

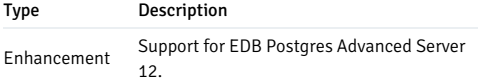

# <span id="page-4-4"></span><span id="page-4-1"></span>2.8 MySQL Foreign Data Wrapper 2.5.1 release notes

#### Released: 28 Nov 2018

Enhancements, bug fixes, and other changes in MySQL Foreign Data Wrapper 2.5.1 include:

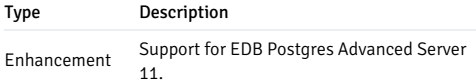

# <span id="page-4-2"></span>3 Supported platforms

The MySQL Foreign Data Wrapper is supported on the same Linux platforms as EDB Postgres Advanced Server. To determine the platform support for the MySQL Foreign Data Wrapper, you can either refer to the platform support for EDB Postgres Advanced Server on the Platform [Compatibility](https://www.enterprisedb.com/platform-compatibility#epas) page on the EDB website or refer to [Installing](#page-7-1) MySQL Foreign Data Wrapper.

# Supported database versions

This table lists the latest MySQL Foreign Data Wrapper versions and their supported corresponding EDB Postgres Advanced Server (EPAS) versions.

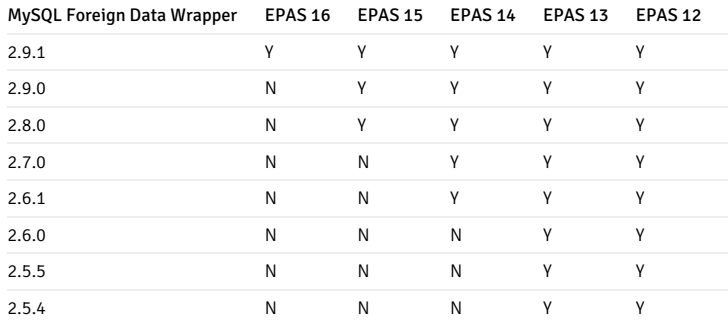

# <span id="page-5-0"></span>4 Architecture overview

The MySQL data wrapper provides an interface between a MySQL server and a Postgres database. It transforms a Postgres statement (SELECT / INSERT / DELETE / UPDATE) into a query that is understood by the MySQL database.

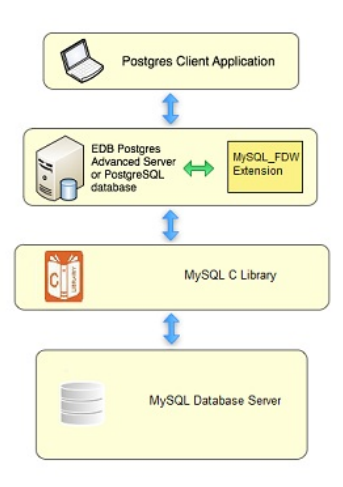

# <span id="page-5-1"></span>5 Key features

These are the key features of the MySQL Foreign Data Wrapper.

# Writable foreign data wrapper

MySQL Foreign Data Wrapper provides the write capability. You can insert, update, and delete data in the remote MySQL tables by inserting, updating, and deleting the data locally in the foreign tables. MySQL foreign data wrapper uses the Postgres type casting mechanism to provide opposite type casting between MySQL and Postgres data types.

#### Note

The first column of MySQL table must have unique/primary key for DML to work.

#### See also:

- [Example:](#page-34-0) Using the MySQL Foreign Data Wrapper
- Data type [mappings](#page-28-0)

#### Connection pooling

MySQL Foreign Data Wrapper establishes a connection to a foreign server during the first query that uses a foreign table associated with the foreign server. This connection is kept and reused for subsequent queries in the same session.

# WHERE clause pushdown

MySQL Foreign Data Wrapper allows the pushdown of a WHERE clause to the foreign server for execution. This feature optimizes remote queries to reduce the number of rows transferred from foreign servers.

# Column pushdown

MySQL Foreign Data Wrapper supports column pushdown. As a result, the query brings back only those columns that are a part of the select target list.

#### Join pushdown

MySQL Foreign Data Wrapper supports join pushdown. It pushes the joins between the foreign tables of the same remote MySQL server to that remote MySQL server, enhancing the performance.

# Note

- Currently, joins involving only relational and arithmetic operators in join clauses are pushed down to avoid any potential join failure.
- Only the INNER and LEFT/RIGHT OUTER joins are supported.

#### See also:

- Example: Join [pushdown](#page-35-2)
- Blog: Join [Pushdown](https://www.enterprisedb.com/blog/how-enhance-efficiency-your-mysqlfdw-operations-join-push-down) covers performance improvements and partition-wise join pushdowns

#### Aggregate pushdown

MySQL Foreign Data Wrapper supports aggregate pushdown for min, max, sum, avg, and count aggregate functions, allowing you to push aggregates to the remote MySQL server instead of fetching all of the rows and aggregating them locally. Aggregate filters and aggregate orders aren't pushed down as MySQL doesn't support them.

#### See also:

For more information, see Example: [Aggregate](https://www.enterprisedb.com/blog/aggregate-push-down-mysqlfdw) pushdown Also, see Blog: Aggregate Pushdown - covers performance improvements, using join and aggregate pushdowns together, and pushing down aggregates to the partition table

#### ORDER BY pushdown

MySQL Foreign Data Wrapper supports ORDER BY pushdown. If possible, push ORDER BY clause to the remote server so that we get the ordered result set from the foreign server itself. It might help us to have an efficient merge join. NULLs behavior is opposite on the MySQL server. Thus to get an equivalent result, we add the "expression IS NULL" clause at the beginning of each of the ORDER BY expressions.

For more information, see Example: ORDER BY [pushdown](#page-39-1)

# LIMIT OFFSET pushdown

MySQL Foreign Data Wrapper supports limit offset push-down. Wherever possible, perform LIMIT and OFFSET operations on the remote server. This reduces network traffic between local PostgreSQL and remote MySQL servers. ALL/NULL options are not supported on the MySQL server, and thus they are not pushed down. Also, OFFSET without LIMIT is not supported on the MySQL server hence queries having that construct are not pushed.

For more information, see Example: LIMIT OFFSET [pushdown](#page-40-1)

#### Configuration file to restrict pushdowns

MySQL 2.9.0 and later provides the mysql\_fdw\_pushdown.config configuration file to restrict the pushdowns. You can define the list of functions and operators in this file that can pushdown to the remote server. You can easily add or modify the list as per the requirements.

This file lists the objects as aggregates, functions, and operators allowed to push down to the remote server. Each entry should be on a single line. Each entry must have two columns:

- Object type that can be ROUTINE (functions, aggregates, and procedures) or OPERATOR
- The second column is the schema-qualified object names with their arguments

The exact form of the second column can be formatted using the following query:

# For ROUTINE:

SELECT pronamespace::regnamespace || '.' || oid::regprocedure FROM pg\_proc

WHERE proname = '<routine\_name>'

For OPERATOR:

SELECT oprnamespace::regnamespace || '.' || oid::regoperator FROM pg\_operator WHERE oprname = '<operator\_name>'

Example of mysql\_fdw\_pushdwon.config file:

ROUTINE pg\_catalog.sum(bigint) ROUTINE pg\_catalog.sum(smallint) ROUTINE pg\_catalog.to\_number(text) ROUTINE pg\_catalog.to\_number(text,text) OPERATOR pg\_catalog.=(integer,integer) OPERATOR pg\_catalog.=(text,text) OPERATOR pg\_catalog.=(smallint,integer) OPERATOR pg\_catalog.=(bigint,integer) OPERATOR pg\_catalog.=(numeric,numeric)

# IS [NOT] DISTINCT FROM operator

MySQL 2.9.0 and later supports the IS [NOT] DISTINCT FROM operator. MySQL uses the <=> operator corresponding to the IS NOT DISTINCT FROM operator and the NOT  $\leq$  operator corresponding to the IS DISTINCT FROM operator.

### Prepared Statement

MySQL Foreign Data Wrapper supports Prepared Statement. The select queries use prepared statements instead of simple query protocol.

# Import foreign schema

MySQL Foreign Data Wrapper supports import foreign schema, which enables the local host to import table definitions to EDB Postgres Advanced Server from the MySQL server. The new foreign tables are created with the corresponding column types and same table name as the remote tables in the existing local schema. From version 2.9.0 and later, it supports the import\_generated option to include columns generated from expressions in the definitions of foreign tables imported from a foreign server.

For more information, see [Example:](#page-35-3) Import foreign schema for an example.

# Automated cleanup

MySQL Foreign Data Wrapper allows the cleanup of foreign tables in a single operation using the DROP EXTENSION command. This feature is useful when a foreign table is set for a temporary purpose. The syntax is:

DROP EXTENSION mysql\_fdw CASCADE;

For more information, see DROP [EXTENSION](https://www.postgresql.org/docs/current/sql-dropextension.html).

# Truncate table

From version 2.9.0 and later, MySQL Foreign Data Wrapper supports the TRUNCATE TABLE command on the foreign tables. However, the CASCADE option isn't supported with the TRUNCATE TABLE command.

# <span id="page-7-1"></span><span id="page-7-0"></span>6 Installing MySQL Foreign Data Wrapper on Linux

Select a link to access the applicable installation instructions:

# Linux x86-64 [\(amd64\)](#page-8-1)

# Red Hat Enterprise Linux (RHEL) and derivatives

- [RHEL](#page-9-1) 9, [RHEL](#page-10-1) 8, [RHEL](#page-12-1) 7
- [Oracle](#page-9-1) Linux (OL) 9, [Oracle](#page-10-1) Linux (OL) 8, [Oracle](#page-12-1) Linux (OL) 7
- [Rocky](#page-11-2) Linux 9, [Rocky](#page-11-3) Linux 8
- [AlmaLinux](#page-11-2) 9, [AlmaLinux](#page-11-3) 8
- [CentOS](#page-13-1) 7

# SUSE Linux Enterprise (SLES)

• [SLES](#page-15-1) 15, SLES 12

# Debian and derivatives

- [Ubuntu](#page-16-1) 22.04, [Ubuntu](#page-17-1) 20.04
- [Debian](#page-18-2) 11, [Debian](#page-18-3) 10

# Linux IBM Power [\(ppc64le\)](#page-19-1)

Red Hat Enterprise Linux (RHEL) and derivatives

[RHEL](#page-20-1) 9, [RHEL](#page-20-2) 8

# SUSE Linux Enterprise (SLES)

[SLES](#page-21-2) 15, [SLES](#page-22-1) 12

# <span id="page-8-1"></span><span id="page-8-0"></span>6.1 Installing MySQL Foreign Data Wrapper on Linux x86 (amd64)

Operating system-specific install instructions are described in the corresponding documentation:

# Red Hat Enterprise Linux (RHEL) and derivatives

- $\cdot$  [RHEL](#page-9-1) 9
- $\cdot$  [RHEL](#page-10-1) 8
- $\bullet$  [RHEL](#page-12-1) 7
- [Oracle](#page-9-1) Linux (OL) 9
- [Oracle](#page-10-1) Linux (OL) 8
- [Oracle](#page-12-1) Linux (OL) 7
- [Rocky](#page-11-2) Linux 9
- [Rocky](#page-11-3) Linux 8
- [AlmaLinux](#page-11-2) 9
- [AlmaLinux](#page-11-3) 8
- [CentOS](#page-13-1) 7

### SUSE Linux Enterprise (SLES)

- $\bullet$  [SLES](#page-14-1) 15
- $\cdot$  [SLES](#page-15-1) 12

#### Debian and derivatives

- [Ubuntu](#page-16-1) 22.04
- [Ubuntu](#page-17-1) 20.04
- [Debian](#page-18-2) 11
- [Debian](#page-18-3) 10

# <span id="page-9-1"></span><span id="page-9-0"></span>6.1.1 Installing MySQL Foreign Data Wrapper on RHEL 9 or OL 9 x86\_64

# **Prerequisites**

Before you begin the installation process:

- Install Postgres on the same host. See:
	- Installing EDB Postgres [Advanced](https://www.enterprisedb.com/docs/epas/latest/installing/) Server
	- o Installing [PostgreSQL](https://www.postgresql.org/download/)
- Set up the EDB repository.

Setting up the repository is a one-time task. If you have already set up your repository, you don't need to perform this step.

To determine if your repository exists, enter this command:

dnf repolist | grep enterprisedb

If no output is generated, the repository isn't installed.

To set up the EDB repository:

- 1. Go to EDB [repositories](https://www.enterprisedb.com/repos-downloads).
- 2. Select the button that provides access to the EDB repository.
- 3. Select the platform and software that you want to download.
- 4. Follow the instructions for setting up the EDB repository.
- Install the EPEL repository:

sudo dnf -y install https://dl.fedoraproject.org/pub/epel/epel-release-latest-9.noarch.rpm

### Install the package

sudo dnf -y install edb-as<xx>-mysql<y>\_fdw

Where  $\langle xx \rangle$  is the version of EDB Postgres Advanced server and  $\langle y \rangle$  is the version of MySQL to be installed. For example if EDB Postgres Version is 15 and MySQL version is 8 then the package name is edb-as15-mysql8-fdw .

# <span id="page-10-1"></span><span id="page-10-0"></span>6.1.2 Installing MySQL Foreign Data Wrapper on RHEL 8 or OL 8 x86\_64

#### Prerequisites

Before you begin the installation process:

- $\bullet$  Install Postgres on the same host. See:
	- Installing EDB Postgres [Advanced](https://www.enterprisedb.com/docs/epas/latest/installing/) Server
	- Installing [PostgreSQL](https://www.postgresql.org/download/)
- Set up the EDB repository.

Setting up the repository is a one-time task. If you have already set up your repository, you don't need to perform this step.

To determine if your repository exists, enter this command:

dnf repolist | grep enterprisedb

If no output is generated, the repository isn't installed.

To set up the EDB repository:

- 1. Go to EDB [repositories](https://www.enterprisedb.com/repos-downloads).
- 2. Select the button that provides access to the EDB repository.
- 3. Select the platform and software that you want to download.
- 4. Follow the instructions for setting up the EDB repository.
- Install the EPEL repository:

sudo dnf -y install https://dl.fedoraproject.org/pub/epel/epel-release-latest-8.noarch.rpm

#### Install the package

sudo dnf -y install edb-as<xx>-mysql<y>\_fdw

Where <xx> is the version of EDB Postgres Advanced server and <y> is the version of MySQL to be installed. For example if EDB Postgres Version is 15 and MySQL version is 8 then the package name is edb-as15-mysql8-fdw .

# <span id="page-11-2"></span><span id="page-11-0"></span>6.1.3 Installing MySQL Foreign Data Wrapper on AlmaLinux 9 or Rocky Linux 9 x86\_64

#### Prerequisites

Before you begin the installation process:

- Install Postgres on the same host. See:
	- Installing EDB Postgres [Advanced](https://www.enterprisedb.com/docs/epas/latest/installing/) Server
	- Installing [PostgreSQL](https://www.postgresql.org/download/)
- Set up the EDB repository.

Setting up the repository is a one-time task. If you have already set up your repository, you don't need to perform this step.

To determine if your repository exists, enter this command:

dnf repolist | grep enterprisedb

If no output is generated, the repository isn't installed.

To set up the EDB repository:

- 1. Go to EDB [repositories](https://www.enterprisedb.com/repos-downloads).
- 2. Select the button that provides access to the EDB repository.
- 3. Select the platform and software that you want to download.
- 4. Follow the instructions for setting up the EDB repository.
- Install the EPEL repository:

sudo dnf -y install epel-release

Enable additional repositories to resolve dependencies:

sudo dnf config-manager --set-enabled crb

# Install the package

sudo dnf -y install edb-as<xx>-mysql<y>\_fdw

Where  $\langle xx \rangle$  is the version of EDB Postgres Advanced server and  $\langle y \rangle$  is the version of MySQL to be installed. For example if EDB Postgres Version is 15 and MySQL version is 8 then the package name is edb-as15-mysql8-fdw .

# <span id="page-11-3"></span><span id="page-11-1"></span>6.1.4 Installing MySQL Foreign Data Wrapper on AlmaLinux 8 or Rocky Linux 8 x86\_64

Prerequisites

Before you begin the installation process:

- Install Postgres on the same host. See:
	- Installing EDB Postgres [Advanced](https://www.enterprisedb.com/docs/epas/latest/installing/) Server
	- Installing [PostgreSQL](https://www.postgresql.org/download/)
- Set up the EDB repository.

Setting up the repository is a one-time task. If you have already set up your repository, you don't need to perform this step.

To determine if your repository exists, enter this command:

dnf repolist | grep enterprisedb

If no output is generated, the repository isn't installed.

To set up the EDB repository:

- 1. Go to EDB [repositories](https://www.enterprisedb.com/repos-downloads).
- 2. Select the button that provides access to the EDB repository.
- 3. Select the platform and software that you want to download.
- 4. Follow the instructions for setting up the EDB repository.
- Install the EPEL repository:

sudo dnf -y install epel-release

Enable additional repositories to resolve dependencies:

sudo dnf config-manager --set-enabled powertools

### Install the package

sudo dnf -y install edb-as<xx>-mysql<y>\_fdw

Where <xx> is the version of EDB Postgres Advanced server and <y> is the version of MySQL to be installed. For example if EDB Postgres Version is 15 and MySQL version is 8 then the package name is edb-as15-mysql8-fdw.

# <span id="page-12-1"></span><span id="page-12-0"></span>6.1.5 Installing MySQL Foreign Data Wrapper on RHEL 7 or OL 7 x86\_64

# Prerequisites

Before you begin the installation process:

- $\bullet$  Install Postgres on the same host. See:
	- Installing EDB Postgres [Advanced](https://www.enterprisedb.com/docs/epas/latest/installing/) Server
	- Installing [PostgreSQL](https://www.postgresql.org/download/)
- Set up the EDB repository.

Setting up the repository is a one-time task. If you have already set up your repository, you don't need to perform this step.

To determine if your repository exists, enter this command:

dnf repolist | grep enterprisedb

If no output is generated, the repository isn't installed.

To set up the EDB repository:

- 1. Go to EDB [repositories](https://www.enterprisedb.com/repos-downloads).
- 2. Select the button that provides access to the EDB repository.
- 3. Select the platform and software that you want to download.
- 4. Follow the instructions for setting up the EDB repository.
- $\bullet$  Install the EPEL repository:

sudo yum -y install https://dl.fedoraproject.org/pub/epel/epel-release-latest-7.noarch.rpm

Enable additional repositories to resolve dependencies:

```
subscription-manager repos --enable "rhel-*-optional-rpms" --enable "rhel-*-extras-rpms" --enable "rhel-ha-for-rhel-*-
server-rpms"
```
Download and install the MYSQL repo:

sudo yum -y install https://dev.mysql.com/get/mysql80-community-release-el7-3.noarch.rpm

Enable the MYSQL repo:

```
# For MySQL 8:
sudo yum -y install --enablerepo=mysql80-community --disablerepo=mysql57-community edb-as<xx>-mysql8_fdw
# For MySQL 5:
sudo yum -y install --enablerepo=mysql57-community --disablerepo=mysql80-community edb-as<xx>-mysql5_fdw
```
# Install the package

sudo yum -y install edb-as<xx>-mysql<y>\_fdw

Where  $\langle xx \rangle$  is the version of EDB Postgres Advanced server and  $\langle y \rangle$  is the version of MySQL to be installed. For example if EDB Postgres Version is 15 and MySQL version is 8 then the package name is edb-as15-mysql8-fdw .

# <span id="page-13-1"></span><span id="page-13-0"></span>6.1.6 Installing MySQL Foreign Data Wrapper on CentOS 7 x86\_64

# Prerequisites

Before you begin the installation process:

- $\bullet$  Install Postgres on the same host. See:
	- Installing EDB Postgres [Advanced](https://www.enterprisedb.com/docs/epas/latest/installing/) Server
	- Installing [PostgreSQL](https://www.postgresql.org/download/)
- Set up the EDB repository.

Setting up the repository is a one-time task. If you have already set up your repository, you don't need to perform this step.

To determine if your repository exists, enter this command:

dnf repolist | grep enterprisedb

If no output is generated, the repository isn't installed.

To set up the EDB repository:

- 1. Go to EDB [repositories](https://www.enterprisedb.com/repos-downloads).
- 2. Select the button that provides access to the EDB repository.
- 3. Select the platform and software that you want to download.
- 4. Follow the instructions for setting up the EDB repository.
- Install the EPEL repository:

sudo yum -y install https://dl.fedoraproject.org/pub/epel/epel-release-latest-7.noarch.rpm

Download and install the MySQL repo:

sudo yum -y install https://dev.mysql.com/get/mysql80-community-release-el7-3.noarch.rpm

Enable the MySQL repo:

```
# For MySQL 8:
sudo yum -y install --enablerepo=mysql80-community --disablerepo=mysql57-community edb-as<xx>-mysql8_fdw
```

```
# For MySQL 5:
sudo yum -y install --enablerepo=mysql57-community --disablerepo=mysql80-community edb-as<xx>-mysql5_fdw
```
#### Install the package

sudo yum -y install edb-as<xx>-mysql<y>\_fdw

Where  $\langle xx \rangle$  is the version of EDB Postgres Advanced server and  $\langle y \rangle$  is the version of MySQL to be installed. For example if EDB Postgres Version is 15 and MySQL version is 8 then the package name is edb-as15-mysql8-fdw .

# <span id="page-14-1"></span><span id="page-14-0"></span>6.1.7 Installing MySQL Foreign Data Wrapper on SLES 15 x86\_64

### Prerequisites

Before you begin the installation process:

- Install Postgres on the same host. See:
	- Installing EDB Postgres [Advanced](https://www.enterprisedb.com/docs/epas/latest/installing/) Server
	- Installing [PostgreSQL](https://www.postgresql.org/download/)
- Set up the EDB repository.

Setting up the repository is a one-time task. If you have already set up your repository, you don't need to perform this step.

To determine if your repository exists, enter this command:

# zypper lr -E | grep enterprisedb

If no output is generated, the repository isn't installed.

To set up the EDB repository:

- 1. Go to EDB [repositories](https://www.enterprisedb.com/repos-downloads).
- 2. Select the button that provides access to the EDB repository.
- 3. Select the platform and software that you want to download.
- 4. Follow the instructions for setting up the EDB repository.
- Install the MySQL community repository:

sudo wget https://dev.mysql.com/get/mysql80-community-release-sles12-5.noarch.rpm rpm --import /etc/RPM-GPG-KEY-mysql-2022

Enable the MySQL8 repository and disable the MySQL 5 repository:

sudo zypper modifyrepo -e mysql80-community sudo zypper modifyrepo -d mysql57-community

Activate the required SUSE module:

sudo SUSEConnect -p PackageHub/15.4/x86\_64

Refresh the metadata:

sudo zypper refresh

### Install the package

sudo zypper -n install edb-as<xx>-mysql<y>\_fdw

Where  $\langle xx \rangle$  is the version of EDB Postgres Advanced server and  $\langle y \rangle$  is the version of MySQL to be installed. For example if EDB Postgres Version is 15 and MySQL version is 8 then the package name is edb-as15-mysql8-fdw .

# <span id="page-15-1"></span><span id="page-15-0"></span>6.1.8 Installing MySQL Foreign Data Wrapper on SLES 12 x86\_64

#### Prerequisites

Before you begin the installation process:

- Install Postgres on the same host. See:
	- Installing EDB Postgres [Advanced](https://www.enterprisedb.com/docs/epas/latest/installing/) Server
	- Installing [PostgreSQL](https://www.postgresql.org/download/)
- Set up the EDB repository.

Setting up the repository is a one-time task. If you have already set up your repository, you don't need to perform this step.

To determine if your repository exists, enter this command:

# zypper lr -E | grep enterprisedb

If no output is generated, the repository isn't installed.

To set up the EDB repository:

- 1. Go to EDB [repositories](https://www.enterprisedb.com/repos-downloads).
- 2. Select the button that provides access to the EDB repository.
- 3. Select the platform and software that you want to download.
- 4. Follow the instructions for setting up the EDB repository.
- Install the MySQL community repository:

sudo wget https://dev.mysql.com/get/mysql80-community-release-sles12-5.noarch.rpm rpm --import /etc/RPM-GPG-KEY-mysql-2022

Enable the MySQL8 repository and disable the MySQL 5 repository:

sudo zypper modifyrepo -e mysql80-community sudo zypper modifyrepo -d mysql57-community

Activate the required SUSE module:

sudo SUSEConnect -p PackageHub/12.5/x86\_64 sudo SUSEConnect -p sle-sdk/12.5/x86\_64

Refresh the metadata:

sudo zypper refresh

# Install the package

sudo zypper -n install edb-as<xx>-mysql<y>\_fdw

Where  $\langle xx \rangle$  is the version of EDB Postgres Advanced server and  $\langle y \rangle$  is the version of MySQL to be installed. For example if EDB Postgres Version is 15 and MySQL version is 8 then the package name is edb-as15-mysql8-fdw .

# <span id="page-16-1"></span><span id="page-16-0"></span>6.1.9 Installing MySQL Foreign Data Wrapper on Ubuntu 22.04 x86\_64

# Prerequisites

Before you begin the installation process:

- Install Postgres on the same host. See:
	- Installing EDB Postgres [Advanced](https://www.enterprisedb.com/docs/epas/latest/installing/) Server
	- o Installing [PostgreSQL](https://www.postgresql.org/download/)
- Set up the EDB repository.

Setting up the repository is a one-time task. If you have already set up your repository, you don't need to perform this step.

To determine if your repository exists, enter this command:

# apt-cache search enterprisedb

If no output is generated, the repository isn't installed.

To set up the EDB repository:

- 1. Go to EDB [repositories](https://www.enterprisedb.com/repos-downloads).
- 2. Select the button that provides access to the EDB repository.
- 3. Select the platform and software that you want to download.
- 4. Follow the instructions for setting up the EDB repository.

# Install the package

sudo apt-get -y install edb-as<xx>-mysql<y>\_fdw

Where  $\langle x \rangle$  is the version of EDB Postgres Advanced server and  $\langle y \rangle$  is the version of MySQL to be installed. For example if EDB Postgres Version is 15 and MySQL version is 8 then the package name is edb-as15-mysql8-fdw .

# <span id="page-17-1"></span><span id="page-17-0"></span>6.1.10 Installing MySQL Foreign Data Wrapper on Ubuntu 20.04 x86\_64

#### Prerequisites

Before you begin the installation process:

- Install Postgres on the same host. See:
	- Installing EDB Postgres [Advanced](https://www.enterprisedb.com/docs/epas/latest/installing/) Server
	- Installing [PostgreSQL](https://www.postgresql.org/download/)
- Set up the EDB repository.

Setting up the repository is a one-time task. If you have already set up your repository, you don't need to perform this step.

To determine if your repository exists, enter this command:

apt-cache search enterprisedb

If no output is generated, the repository isn't installed.

To set up the EDB repository:

- 1. Go to EDB [repositories](https://www.enterprisedb.com/repos-downloads).
- 2. Select the button that provides access to the EDB repository.
- 3. Select the platform and software that you want to download.
- 4. Follow the instructions for setting up the EDB repository.

Install the package

sudo apt-get -y install edb-as<xx>-mysql<y>\_fdw

Where  $\langle xx \rangle$  is the version of EDB Postgres Advanced server and  $\langle y \rangle$  is the version of MySQL to be installed. For example if EDB Postgres Version is 15 and MySQL version is 8 then the package name is edb-as15-mysql8-fdw .

# <span id="page-18-2"></span><span id="page-18-0"></span>6.1.11 Installing MySQL Foreign Data Wrapper on Debian 11 x86\_64

# Prerequisites

Before you begin the installation process:

- $\bullet$  Install Postgres on the same host. See:
	- Installing EDB Postgres [Advanced](https://www.enterprisedb.com/docs/epas/latest/installing/) Server
	- o Installing [PostgreSQL](https://www.postgresql.org/download/)
- Set up the EDB repository.

Setting up the repository is a one-time task. If you have already set up your repository, you don't need to perform this step.

To determine if your repository exists, enter this command:

#### apt-cache search enterprisedb

If no output is generated, the repository isn't installed.

To set up the EDB repository:

- 1. Go to EDB [repositories](https://www.enterprisedb.com/repos-downloads).
- 2. Select the button that provides access to the EDB repository.
- 3. Select the platform and software that you want to download.
- 4. Follow the instructions for setting up the EDB repository.
- Address other prerequisites:

# Download the GPG key to your APT keyring directly using the apt-key utility: sudo apt-key adv --keyserver pgp.mit.edu --recv-keys 3A79BD29

# Install and configure the MySQL repo: sudo echo "deb http://repo.mysql.com/apt/debian/bullseye mysql-8.0" | sudo tee /etc/apt/sources.list.d/mysql.list

# Get the most up-to-date package information from the MySQL APT repository: sudo apt-get update

#### Install the package

sudo apt-get -y install edb-as<xx>-mysql<y>\_fdw

Where <xx> is the version of EDB Postgres Advanced server and <y> is the version of MySQL to be installed. For example if EDB Postgres Version is 15 and MySQL version is 8 then the package name is edb-as15-mysql8-fdw .

# <span id="page-18-3"></span><span id="page-18-1"></span>6.1.12 Installing MySQL Foreign Data Wrapper on Debian 10 x86\_64

### Prerequisites

Before you begin the installation process:

- $\bullet$  Install Postgres on the same host. See:
	- Installing EDB Postgres [Advanced](https://www.enterprisedb.com/docs/epas/latest/installing/) Server
	- Installing [PostgreSQL](https://www.postgresql.org/download/)
- Set up the EDB repository.

Setting up the repository is a one-time task. If you have already set up your repository, you don't need to perform this step.

To determine if your repository exists, enter this command:

apt-cache search enterprisedb

If no output is generated, the repository isn't installed.

To set up the EDB repository:

- 1. Go to EDB [repositories](https://www.enterprisedb.com/repos-downloads).
- 2. Select the button that provides access to the EDB repository.
- 3. Select the platform and software that you want to download.
- 4. Follow the instructions for setting up the EDB repository.
- Download the GPG key to your APT keyring directly using the apt-key utility

sudo apt-key adv --keyserver pgp.mit.edu --recv-keys 3A79BD29

• Install and configure the MySQL repo:

```
# For MySQL 8:
sudo echo "deb http://repo.mysql.com/apt/debian/buster mysql-8.0" | sudo tee /etc/apt/sources.list.d/mysql.list
```
# For MySQL 5: sudo echo "deb http://repo.mysql.com/apt/debian/buster mysql-5.7" | sudo tee /etc/apt/sources.list.d/mysql.list

# Get the most up-to-date package information from the MySQL APT repository: sudo apt-get update

# Install the package

sudo apt-get -y install edb-as<xx>-mysql<y>\_fdw

Where <xx> is the version of EDB Postgres Advanced server and <y> is the version of MySQL to be installed. For example if EDB Postgres Version is 15 and MySQL version is 8 then the package name is edb-as15-mysql8-fdw .

# <span id="page-19-1"></span><span id="page-19-0"></span>6.2 Installing MySQL Foreign Data Wrapper on Linux IBM Power (ppc64le)

Operating system-specific install instructions are described in the corresponding documentation:

Red Hat Enterprise Linux (RHEL)

- $\bullet$  [RHEL](#page-20-1) 9
- [RHEL](#page-20-2) 8

# SUSE Linux Enterprise (SLES)

- $\bullet$  [SLES](#page-21-2) 15
- $\bullet$  [SLES](#page-22-1) 12

# <span id="page-20-1"></span><span id="page-20-0"></span>6.2.1 Installing MySQL Foreign Data Wrapper on RHEL 9 ppc64le

#### Prerequisites

Before you begin the installation process:

- Install Postgres on the same host. See:
	- Installing EDB Postgres [Advanced](https://www.enterprisedb.com/docs/epas/latest/installing/) Server
	- Installing [PostgreSQL](https://www.postgresql.org/download/)
- Set up the EDB repository.

Setting up the repository is a one-time task. If you have already set up your repository, you don't need to perform this step.

To determine if your repository exists, enter this command:

dnf repolist | grep enterprisedb

If no output is generated, the repository isn't installed.

To set up the EDB repository:

- 1. Go to EDB [repositories](https://www.enterprisedb.com/repos-downloads).
- 2. Select the button that provides access to the EDB repository.
- 3. Select the platform and software that you want to download.
- 4. Follow the instructions for setting up the EDB repository.
- Install the EPEL repository:

sudo dnf -y install https://dl.fedoraproject.org/pub/epel/epel-release-latest-9.noarch.rpm

• Refresh the cache:

sudo dnf makecache

# Install the package

sudo dnf -y install edb-as<xx>-mysql<y>\_fdw

<span id="page-20-2"></span>Where  $\langle xx \rangle$  is the version of EDB Postgres Advanced server and  $\langle y \rangle$  is the version of MySQL to be installed. For example if EDB Postgres Version is 15 and MySQL version is 8 then the package name is edb-as15-mysql8-fdw .

# <span id="page-21-0"></span>6.2.2 Installing MySQL Foreign Data Wrapper on RHEL 8 ppc64le

# Prerequisites

Before you begin the installation process:

- $\bullet$  Install Postgres on the same host. See:
	- Installing EDB Postgres [Advanced](https://www.enterprisedb.com/docs/epas/latest/installing/) Server
	- Installing [PostgreSQL](https://www.postgresql.org/download/)
- Set up the EDB repository.

Setting up the repository is a one-time task. If you have already set up your repository, you don't need to perform this step.

To determine if your repository exists, enter this command:

dnf repolist | grep enterprisedb

If no output is generated, the repository isn't installed.

To set up the EDB repository:

- 1. Go to EDB [repositories](https://www.enterprisedb.com/repos-downloads).
- 2. Select the button that provides access to the EDB repository.
- 3. Select the platform and software that you want to download.
- 4. Follow the instructions for setting up the EDB repository.
- $\bullet$  Install the EPEL repository:

sudo dnf -y install https://dl.fedoraproject.org/pub/epel/epel-release-latest-8.noarch.rpm

• Refresh the cache:

sudo dnf makecache

# Install the package

sudo dnf -y install edb-as<xx>-mysql<y>\_fdw

Where  $\langle xx \rangle$  is the version of EDB Postgres Advanced server and  $\langle y \rangle$  is the version of MySQL to be installed. For example if EDB Postgres Version is 15 and MySQL version is 8 then the package name is edb-as15-mysql8-fdw .

# <span id="page-21-2"></span><span id="page-21-1"></span>6.2.3 Installing MySQL Foreign Data Wrapper on SLES 15 ppc64le

# Prerequisites

Before you begin the installation process:

 $\bullet$  Install Postgres on the same host. See:

- Installing EDB Postgres [Advanced](https://www.enterprisedb.com/docs/epas/latest/installing/) Server
- Installing [PostgreSQL](https://www.postgresql.org/download/)
- Set up the EDB repository.

Setting up the repository is a one-time task. If you have already set up your repository, you don't need to perform this step.

To determine if your repository exists, enter this command:

zypper lr -E | grep enterprisedb

If no output is generated, the repository isn't installed.

To set up the EDB repository:

- 1. Go to EDB [repositories](https://www.enterprisedb.com/repos-downloads).
- 2. Select the button that provides access to the EDB repository.
- 3. Select the platform and software that you want to download.
- 4. Follow the instructions for setting up the EDB repository.
- Install the MySQL community repository:

sudo wget https://dev.mysql.com/get/mysql80-community-release-sles12-5.noarch.rpm rpm --import /etc/RPM-GPG-KEY-mysql-2022

Enable the MySQL8 repository and disable the MySQL 5 repository:

sudo zypper modifyrepo -e mysql80-community sudo zypper modifyrepo -d mysql57-community

Activate the required SUSE module:

sudo SUSEConnect -p PackageHub/15.4/ppc64le

Refresh the metadata:

sudo zypper refresh

### Install the package

sudo zypper -n install edb-as<xx>-mysql<y>\_fdw

Where  $\langle xx \rangle$  is the version of EDB Postgres Advanced server and  $\langle y \rangle$  is the version of MySQL to be installed. For example if EDB Postgres Version is 15 and MySQL version is 8 then the package name is edb-as15-mysql8-fdw .

# <span id="page-22-1"></span><span id="page-22-0"></span>6.2.4 Installing MySQL Foreign Data Wrapper on SLES 12 ppc64le

# Prerequisites

Before you begin the installation process:

 $\bullet$  Install Postgres on the same host. See:

- Installing EDB Postgres [Advanced](https://www.enterprisedb.com/docs/epas/latest/installing/) Server
- Installing [PostgreSQL](https://www.postgresql.org/download/)
- Set up the EDB repository.

Setting up the repository is a one-time task. If you have already set up your repository, you don't need to perform this step.

To determine if your repository exists, enter this command:

zypper lr -E | grep enterprisedb

If no output is generated, the repository isn't installed.

To set up the EDB repository:

- 1. Go to EDB [repositories](https://www.enterprisedb.com/repos-downloads).
- 2. Select the button that provides access to the EDB repository.
- 3. Select the platform and software that you want to download.
- 4. Follow the instructions for setting up the EDB repository.
- Install the MySQL community repository:

sudo wget https://dev.mysql.com/get/mysql80-community-release-sles12-5.noarch.rpm rpm --import /etc/RPM-GPG-KEY-mysql-2022

Enable the MySQL8 repository and disable the MySQL 5 repository:

sudo zypper modifyrepo -e mysql80-community sudo zypper modifyrepo -d mysql57-community

Activate the required SUSE module:

sudo SUSEConnect -p PackageHub/12.5/ppc64le sudo SUSEConnect -p sle-sdk/12.5/ppc64le

Refresh the metadata:

sudo zypper refresh

### Install the package

sudo zypper -n install edb-as<xx>-mysql<y>\_fdw

Where  $\langle xx \rangle$  is the version of EDB Postgres Advanced server and  $\langle y \rangle$  is the version of MySQL to be installed. For example if EDB Postgres Version is 15 and MySQL version is 8 then the package name is edb-as15-mysql8-fdw .

# <span id="page-23-0"></span>7 Initial configuration

Before using the MySQL Foreign Data Wrapper:

- 1. Use the CREATE [EXTENSION](#page-23-1) command to create the MySQL Foreign Data Wrapper extension on the Postgres host.
- 2. Use the [CREATE](#page-24-0) SERVER command to define a connection to the MySQL server.
- 3. Use the CREATE USER [MAPPING](#page-25-0) command to define a mapping that associates a Postgres role with the server.
- <span id="page-23-1"></span>4. Use the CREATE [FOREIGN](#page-26-0) TABLE command to define a single table in the Postgres database that [corresponds](#page-28-1) to a table that resides on the MySQL server, or use theIMPORT FOREIGN SCHEMA command to import multiple remote tables in the local schema.

#### CREATE EXTENSION

Use the CREATE EXTENSION command to create the mysql\_fdw extension. To invoke the command, use your client of choice (for example, psql) to connect to the Postgres database from which you're querying the MySQL server, and invoke the command:

CREATE EXTENSION [IF NOT EXISTS] mysql\_fdw [WITH] [SCHEMA schema\_name]:

# Parameters

### IF NOT EXISTS

Include the IF NOT EXISTS clause to instruct the server to issue a notice instead of returning an error if an extension with the same name already exists.

# schema\_name

Optionally specify the name of the schema in which to install the extension's objects.

#### Example

The following command installs the MySQL foreign data wrapper:

# CREATE EXTENSION mysql\_fdw;

For more information about using the foreign data wrapper CREATE EXTENSION command, see the PostgreSQL [documentation](https://www.postgresql.org/docs/current/static/sql-createextension.html).

#### <span id="page-24-0"></span>CREATE SERVER

Use the CREATE SERVER command to define a connection to a foreign server. The syntax is:

CREATE SERVER server\_name FOREIGN DATA WRAPPER mysql\_fdw [OPTIONS (option 'value' [, ...])]

The role that defines the server is the owner of the server. Use the ALTER SERVER command to reassign ownership of a foreign server. To create a foreign server, you must have USAGE privilege on the foreign data wrapper specified in the CREATE SERVER command.

### Parameters

#### server\_name

Use server\_name to specify a name for the foreign server. The server name must be unique in the database.

### FOREIGN\_DATA\_WRAPPER

Include the FOREIGN\_DATA\_WRAPPER clause to specify for the server to use the mysql\_fdw foreign data wrapper when connecting to the cluster.

# **OPTTONS**

Use the OPTIONS clause of the CREATE SERVER command to specify connection information for the foreign server. You can include these options.

![](_page_24_Picture_748.jpeg)

![](_page_25_Picture_939.jpeg)

#### Example

The following command creates a foreign server named mysql\_server that uses the mysql\_fdw foreign data wrapper to connect to a host with an IP address of 127.0.0.1 :

CREATE SERVER mysql\_server FOREIGN DATA WRAPPER mysql\_fdw OPTIONS (host '127.0.0.1', port '3306');

The foreign server uses the default port (3306) for the connection to the client on the MySQL cluster.

<span id="page-25-0"></span>For more information about using the CREATE SERVER command, see the PostgreSQL [documentation](https://www.postgresql.org/docs/current/static/sql-createserver.html).

# CREATE USER MAPPING

Use the CREATE USER MAPPING command to define a mapping that associates a Postgres role with a foreign server:

CREATE USER MAPPING FOR role\_name SERVER server\_name [OPTIONS (option 'value' [, ...])];

You must be the owner of the foreign server to create a user mapping for that server.

### Parameters

#### role\_name

Use role\_name to specify the role to associate with the foreign server.

#### server\_name

Use server\_name to specify the name of the server that defines a connection to the MySQL cluster.

# OPTIONS

Use the OPTIONS clause to specify connection information for the foreign server.

username is the name of the user on the MySQL server.

password is the password associated with the username.

#### Example

'bar');

The following command creates a user mapping for a role named enterprisedb. The mapping is associated with a server named mysql\_server.

CREATE USER MAPPING FOR enterprisedb SERVER mysql\_server;

If the database host uses secure authentication, provide connection credentials when creating the user mapping:

CREATE USER MAPPING FOR public SERVER mysql\_server OPTIONS (username 'foo', password

The command creates a user mapping for a role named public that's associated with a server named mysql\_server. When connecting to the MySQL server, the server authenticates as foo and provides a password of bar.

For detailed information about the CREATE USER MAPPING command, see the PostgreSQL [documentation](https://www.postgresql.org/docs/current/static/sql-createusermapping.html).

### <span id="page-26-0"></span>CREATE FOREIGN TABLE

A foreign table is a pointer to a table that resides on the MySQL host. Before creating a foreign table definition on the Postgres server, connect to the MySQL server and create a table. The columns in the table map to columns in a table on the Postgres server. Then, use the CREATE FOREIGN TABLE command to define a table on the Postgres server with columns that correspond to the table that resides on the MySQL host. The syntax is:

```
CREATE FOREIGN TABLE [ IF NOT EXISTS ] table_name (
\perp{ column_name data_type [ OPTIONS ( option 'value' [, ... ] ) ] [ COLLATE collation ] [ column_constraint [ ... ]
]
    | table_constraint
}
    [, ...
]
]
\lambda[ INHERITS ( parent_table [, ... ] )
\mathbf{1}SERVER server_name [ OPTIONS ( option 'value' [, ... ] )
]
```
column\_constraint is:

[ CONSTRAINT constraint\_name  $\mathbf{1}$ { NOT NULL | NULL | CHECK (expr) [ NO INHERIT ] | DEFAULT default\_expr }

#### table\_constraint is:

[ CONSTRAINT constraint\_name ] CHECK (expr) [ NO INHERIT

#### Parameters

 $\mathbf{1}$ 

### table\_name

Specifies the name of the foreign table. Include a schema name to specify the schema in which the foreign table resides.

### IF NOT EXISTS

Include the IF NOT EXISTS clause to instruct the server to not return an error if a table with the same name already exists. If a table with the same name exists, the server issues a notice.

#### column\_name

Specifies the name of a column in the new table. Each column must correspond to a column described on the MySQL server.

#### data\_type

Specifies the data type of the column. When possible, specify the same data type for each column on the Postgres server and the MySQL server. If a data type with the same name isn't available, the Postgres server attempts to cast the data type to a type compatible with the MySQL server. If the server can't identify a compatible data type, it returns an error.

### COLLATE collation

Include the COLLATE clause to assign a collation to the column. If not specified, the column data type's default collation is used.

INHERITS (parent\_table [, ... ])

Include the INHERITS clause to specify a list of tables from which the new foreign table inherits all columns. Parent tables can be plain tables or foreign tables.

CONSTRAINT constraint\_name

Specify an optional name for a column or table constraint. If not specified, the server generates a constraint name.

#### NOT NULL

Include the NOT NULL keywords to indicate that the column isn't allowed to contain null values.

#### **NULL**

Include the NULL keywords to indicate that the column is allowed to contain null values. This is the default.

#### CHECK (expr) [NO INHERIT]

Use the CHECK clause to specify an expression that produces a Boolean result that each row in the table must satisfy. A check constraint specified as a column constraint references that column's value only, while an expression appearing in a table constraint can reference multiple columns.

A CHECK expression can't contain subqueries or refer to variables other than columns of the current row.

Include the NO INHERIT keywords to specify that a constraint must not propagate to child tables.

### DEFAULT default\_expr

Include the DEFAULT clause to specify a default data value for the column whose column definition it appears in. The data type of the default expression must match the data type of the column.

SERVER server\_name [OPTIONS (option 'value' [, ... ] ) ]

To create a foreign table that allows you to query a table that resides on a MySQL file system, include the SERVER clause and specify server\_name for the foreign server that uses the MySQL data adapter.

Use the **OPTIONS** clause to specify the following options and their corresponding values:

![](_page_27_Picture_1120.jpeg)

#### Example

To use data that's stored on a MySQL server, you must create a table on the Postgres host that maps the columns of a MySQL table to the columns of a Postgres table. For example, for a MySQL table with the following definition:

![](_page_27_Picture_1121.jpeg)

Execute a command on the Postgres server that creates a comparable table on the Postgres server:

```
CREATE FOREIGN TABLE warehouse
\left(warehouse_id INT,
warehouse_name
TEXT,
warehouse_created TIMESTAMP
\lambdaSERVER mysql_server
        OPTIONS (dbname 'db', table_name 'warehouse');
```
Include the SERVER clause to specify the name of the database stored on the MySQL server and the name of the table (warehouse) that corresponds to the table on the Postgres server.

For more information about using the CREATE FOREIGN TABLE command, see the PostgreSQL [documentation](https://www.postgresql.org/docs/current/static/sql-createforeigntable.html).

#### Note

MySQL foreign data wrapper supports the write capability feature.

# <span id="page-28-0"></span>Data type mappings

When using the foreign data wrapper, you must create a table on the Postgres server that mirrors the table that resides on the MySQL server. The MySQL data wrapper converts the following MySQL data types to the target Postgres type:

![](_page_28_Picture_802.jpeg)

#### Note

#### For ENUM data type:

MySQL accepts an enum value in string form. You must create exactly the same enum listing on EDB Postgres Advanced Server as is present on the MySQL server. Any sort of inconsistency causes an error while fetching rows with values not known on the local server.

Also, when the given enum value isn't present at the MySQL side but is present at the EDB Postgres Advanced Server side, an empty string ('') is inserted as a value at the MySQL side for the enum column. To select from a table having the enum value as '', create an enum type at the Postgres side with all valid values and ''.

### <span id="page-28-1"></span>IMPORT FOREIGN SCHEMA

Use the IMPORT FOREIGN SCHEMA command to import table definitions on the Postgres server from the MySQL server. The new foreign tables are created with the same column definitions as that of remote tables in the existing local schema. The syntax is:

```
IMPORT FOREIGN SCHEMA remote_schema
    [ { LIMIT TO | EXCEPT } ( table_name [, ...] )
]
   FROM SERVER
server_name
```

```
INTO local_schema
[ OPTIONS ( option 'value' [, ... ] )
```
### Parameters

]

#### remote\_schema

Specifies the remote schema (MySQL database) to import from.

```
LIMIT TO ( table_name [, ...] )
```
By default, all views and tables existing in a particular database on the MySQL host are imported. Using this option, you can limit the list of tables to a specified subset.

EXCEPT ( table\_name [, ...] )

By default, all views and tables existing in a particular database on the MySQL host are imported. Using this option, you can exclude specified foreign tables from the import.

#### SERVER server\_name

Specify the name of server to import foreign tables from.

#### local\_schema

Specify the name of local schema where you want to creat the imported foreign tables.

# OPTIONS

Use the **OPTIONS** clause to specify the following options and their corresponding values:

![](_page_29_Picture_724.jpeg)

#### Example

For a MySQL table created in the edb database with the following definition:

```
CREATE TABLE color(cid INT PRIMARY KEY, cname
TEXT);
INSERT INTO color VALUES (1,
'Red');
INSERT INTO color VALUES (2,
'Green');
INSERT INTO color VALUES (3,
'Orange');
CREATE TABLE fruit(fid INT PRIMARY KEY, fname
TEXT);
INSERT INTO fruit VALUES (1,
'Orange');
INSERT INTO fruit VALUES (2,
'Mango');
```
Execute a command on the Postgres server that imports a comparable table on the Postgres server:

IMPORT FOREIGN SCHEMA edb FROM SERVER mysql\_server INTO public;

```
SELECT * FROM
color;
```
![](_page_30_Picture_568.jpeg)

The command imports table definitions from a remote schema edb on server mysql\_server and then creates the foreign tables in local schema public.

For more information about using the IMPORT FOREIGN SCHEMA command, see the PostgreSQL [documentation](https://www.postgresql.org/docs/current/static/sql-importforeignschema.html).

### DROP EXTENSION

Use the DROP EXTENSION command to remove an extension. To invoke the command, use your client of choice (for example, psql) to connect to the Postgres database from which you're dropping the MySQL server, and run the command:

DROP EXTENSION [ IF EXISTS ] name [, ...] [ CASCADE | RESTRICT ];

### Parameters

### IF EXISTS

Include the IF EXISTS clause to instruct the server to issue a notice instead of returning an error if an extension with the specified name doesn't exist.

#### name

Optionally, specify the name of the installed extension.

#### CASCADE

Drop objects that depend on the extension. It drops all the other dependent objects too.

# RESTRICT

Don't allow to drop extension if any objects, other than its member objects and extensions listed in the same DROP command, depend on it.

# Example

The following command removes the extension from the existing database:

# DROP EXTENSION mysql\_fdw;

For more information about using the foreign data wrapper DROP EXTENSION command, see the PostgreSQL [documentation](https://www.postgresql.org/docs/current/sql-dropextension.html).

#### DROP SERVER

Use the DROP SERVER command to remove a connection to a foreign server. The syntax is:

DROP SERVER [ IF EXISTS ] name [, ...] [ CASCADE | RESTRICT ]

The role that drops the server is the owner of the server. Use the ALTER SERVER command to reassign ownership of a foreign server. To drop a foreign server, you must have USAGE privilege on the foreign data wrapper specified in the DROP SERVER command.

### Parameters

# IF EXISTS

Include the IF EXISTS clause to instruct the server to issue a notice instead of returning an error if a server with the specified name doesn't exists.

name

Optionally, specify the name of the installed server.

### CASCADE

Drop objects that depend on the server. Drop all the other dependent objects too.

#### **RESTRICT**

Don't allow to drop the server if any objects depend on it.

#### Example

The following command removes a foreign server named mysql\_server :

DROP SERVER mysql\_server;

For more information about using the DROP SERVER command, see the PostgreSQL [documentation](https://www.postgresql.org/docs/current/sql-dropserver.html).

Use the DROP USER MAPPING command to remove a mapping that associates a Postgres role with a foreign server. You must be the owner of the foreign server to remove a user mapping for that server.

DROP USER MAPPING [ IF EXISTS ] FOR { user\_name | USER | CURRENT\_USER | PUBLIC } SERVER server\_name;

#### Parameters

#### IF EXISTS

Include the IF EXISTS clause to instruct the server to issue a notice instead of throwing an error if the user mapping doesn't exist.

#### user\_name

Specify the user name of the mapping.

#### server\_name

Specify the name of the server that defines a connection to the MySQL cluster.

### Example

The following command drops a user mapping for a role named enterprisedb. The mapping is associated with a server named mysql\_server.

DROP USER MAPPING FOR enterprisedb SERVER mysql server;

For detailed information about the DROP USER MAPPING command, see the PostgreSQL [documentation](https://www.postgresql.org/docs/current/static/sql-dropusermapping.html).

# DROP FOREIGN TABLE

A foreign table is a pointer to a table that resides on the MySQL host. Use the DROP FOREIGN TABLE command to remove a foreign table. Only the owner of the foreign table can drop it.

DROP FOREIGN TABLE [ IF EXISTS ] name [, ...] [ CASCADE | RESTRICT ]

#### Parameters

### IF EXISTS

Include the IF EXISTS clause to instruct the server to issue a notice instead of returning an error if the foreign table with the specified name doesn't exist.

#### name

Specify the name of the foreign table.

#### CASCADE

Drop objects that depend on the foreign table. Drop all the other dependent objects too.

### RESTRICT

Don't allow to drop foreign table if any objects depend on it.

#### Example

DROP FOREIGN TABLE warehouse;

For more information about using the DROP FOREIGN TABLE command, see the PostgreSQL [documentation](https://www.postgresql.org/docs/current/sql-dropforeigntable.html).

# <span id="page-32-0"></span>8 Upgrading

If you have an existing installation of MySQL Foreign Data Wrapper that you installed using the EDB repository, you can update your repository configuration file and then upgrade MySQL Foreign Data Wrapper to a more recent product version.

To perform the process, open a terminal window and enter the commands that apply to the operating system and package manager used for the installation:

To update your repository configuration file:

sudo <package-manager> upgrade edb-repo

Where <package-manager> is the package manager used with your operating system:

![](_page_32_Picture_678.jpeg)

# Package manager Operating system

apt-get Debian and Ubuntu

To upgrade to the latest product version, enter one of the following commands:

![](_page_33_Picture_549.jpeg)

### Where

- $\bullet$  <package-manager> is the package manager used with your operating system.
- <xx> is the EDB Postgres Advanced Server version number.  $\bullet$
- < y > is the version of MySQL to be upgraded.

# <span id="page-33-0"></span>9 Uninstalling

You can use the remove command to uninstall MySQL Foreign Data Wrapper packages. To uninstall, open a terminal window, assume superuser privileges, and enter the command that applies to the operating system and package manager used for the installation:

On RHEL or CentOS 7:

yum remove edb-as<xx>-mysql<x>\_fdw

### Where:

- <xx> is the EDB Postgres Advanced Server version.
- <x> is the supported release version number of MySQL.
- On RHEL or Rocky Linux or AlmaLinux 8:

dnf remove edb-as<xx>-mysql8\_fdw

Where <xx> is the EDB Postgres Advanced Server version.

• On SLES:

zypper remove edb-as<xx>-mysql<x>\_fdw

Where:

- <xx> is the EDB Postgres Advanced Server version.
- <x> is the supported release version number of MySQL.
- On Debian or Ubuntu

apt-get remove edb-as<xx>-mysql-fdw

Where <xx> is the EDB Postgres Advanced Server version.

# <span id="page-33-1"></span>10 Example: End-to-end

<span id="page-34-0"></span>Access data from EDB Postgres Advanced Server and connect to psql. Once you're connected to psql, follow these steps:

-- load extension first time after install CREATE EXTENSION mysql\_fdw; -- create server object CREATE SERVER mysql\_server FOREIGN DATA WRAPPER mysql\_fdw OPTIONS (host '127.0.0.1', port '3306'); -- create user mapping CREATE USER MAPPING FOR enterprisedb SERVER mysql\_server OPTIONS (username 'foo', password 'bar'); -- create foreign table CREATE FOREIGN TABLE warehouse ( warehouse\_id INT, warehouse\_name TEXT, warehouse\_created TIMESTAMP  $\lambda$ SERVER mysql\_server OPTIONS (dbname 'db', table\_name 'warehouse'); -- insert new rows in table INSERT INTO warehouse values (1, 'UPS', current\_date); INSERT INTO warehouse values (2, 'TV', current\_date); INSERT INTO warehouse values (3, 'Table', current\_date); -- select from  $t = h l e$ SELECT \* FROM warehouse ORDER BY 1; warehouse\_id | warehouse\_name | warehouse\_created -------------+----------------+-------------------1 | UPS | 10-JUL-20 00:00:00 2 | TV | 10-JUL-20 00:00:00 3 | Table | 10-JUL-20 00:00:00 -- delete row from table DELETE FROM warehouse where warehouse\_id =  $3$ ; -- update <sup>a</sup> row of table UPDATE warehouse set warehouse\_name = 'UPS\_NEW' where warehouse\_id = 1; -- explain <sup>a</sup> table with verbose option EXPLAIN VERBOSE SELECT warehouse id, warehouse name FROM warehouse WHERE warehouse name LIKE 'TV' limit 1; OUERY PLAN Limit (cost=10.00..11.00 rows=1 width=36) Output: warehouse\_id, warehouse\_name -> Foreign Scan on public.warehouse (cost=10.00..1010.00 rows=1000 width=36) Output: warehouse\_id, warehouse\_name Local server startup cost:

10

'TV'))

Remote query: SELECT `warehouse\_id`, `warehouse\_name` FROM `db`.`warehouse` WHERE ((`warehouse\_name` LIKE BINARY

-- drop foreign table DROP FOREIGN TABLE warehouse;

-- drop user mapping DROP USER MAPPING FOR enterprisedb SERVER mysql\_server;

-- drop server DROP SERVER mysql\_server;

# <span id="page-35-0"></span>11 Example: Import foreign schema

<span id="page-35-3"></span>Access data from EDB Postgres Advanced Server and connect to psql. Once you're connected to psql, follow these steps:

```
-- load extension first time after install
CREATE EXTENSION mysql_fdw;
-- create server
object
CREATE SERVER
mysql_server
        FOREIGN DATA WRAPPER mysql_fdw
        OPTIONS (host '127.0.0.1', port '3306');
-- create user
mapping
CREATE USER MAPPING FOR
postgres
    SERVER mysql_server OPTIONS (username 'foo', password
'bar');
-- import foreign
schema
IMPORT FOREIGN SCHEMA edb FROM SERVER mysql_server INTO
public;
SELECT * FROM
color;
cid |
cname
-----+--------|1|Red
  2 |
Green
  \overline{3} |
Orange
SELECT * FROM
fruit;
 fid |
fname
-----+--------1 |
Orange
  2 |
Mango
```
See IMPORT [FOREIGN](#page-28-1) SCHEMA for more information.

# <span id="page-35-2"></span><span id="page-35-1"></span>12 Example: Join pushdown

This example shows join pushdown between two foreign tables: warehouse and sales\_records.

Table on MySQL server:

```
(
warehouse_id INT PRIMARY KEY,
warehouse_name TEXT,
warehouse_created TIMESTAMP
);
CREATE TABLE sales records
(
warehouse_id INT PRIMARY KEY,
qty INT
);
```
CREATE TABLE warehouse

Table on Postgres server:

```
CREATE EXTENSION mysql_fdw;
CREATE SERVER mysql_server FOREIGN DATA WRAPPER mysql_fdw OPTIONS (host '127.0.0.1', port
'3306');
CREATE USER MAPPING FOR public SERVER mysql_server OPTIONS (username 'edb', password
'edb');
CREATE FOREIGN TABLE warehouse
(
warehouse_id INT.
warehouse_name TEXT,
warehouse_created TIMESTAMP
\lambdaSERVER mysql_server OPTIONS (dbname 'edb', table_name 'warehouse');
INSERT INTO warehouse values (1, 'UPS',
current date):
INSERT INTO warehouse values (2, 'TV',
current_date);
INSERT INTO warehouse values (3, 'Table',
current_date);
CREATE FOREIGN TABLE sales records
(
warehouse_id INT,
qty INT
\lambdaSERVER mysql_server OPTIONS (dbname 'edb', table_name 'sales_records');
INSERT INTO sales_records values (1,
100);
INSERT INTO sales_records values (2,
75);
INSERT INTO sales_records values (3,
200);
```
#### The output:

--inner join

edb=# EXPLAIN VERBOSE SELECT t1.warehouse\_name, t2.qty FROM warehouse t1 INNER JOIN sales\_records t2 ON (t1.warehouse\_id = t2.warehouse\_id);

QUERY PLAN ---------------------------------------------------------------------------------------------------- ------------------------------- Foreign Scan (cost=15.00..35.00 rows=5000 width=36) Output: t1.warehouse\_name, t2.qty Relations: (edb.warehouse t1) INNER JOIN (edb.sales\_records t2) Local server startup cost: 10 Remote query: SELECT r1.`warehouse\_name`, r2.`qty` FROM (`edb`.`warehouse` r1 INNER JOIN `edb`.`sales\_records` r2 ON (((r1.`warehouse\_id` = r2.`warehouse\_id`)))) (5 rows)

#### --left join

edb=# EXPLAIN VERBOSE SELECT t1.warehouse\_name, t2.qty FROM warehouse t1 LEFT JOIN sales\_records t2 ON (t1.warehouse\_id = t2.warehouse\_id);

QUERY PLAN

Foreign Scan (cost=15.00..35.00 rows=5000 width=36) Output: t1.warehouse\_name, t2.qty

--------------------------------------------------------------------------------------------------------------------------------------

------------------------------

```
Relations: (edb.warehouse t1) LEFT JOIN (edb.sales_records t2)
  Local server startup cost: 10
  Remote query: SELECT r1.`warehouse_name`, r2.`qty` FROM (`edb`.`warehouse` r1 LEFT JOIN `edb`.`sales_records` r2 ON
(((r1.`warehouse_id` = r2.`warehouse_id`))))
(5 rows)
                                                                             QUERY PLAN
--------------------------------------------------------------------------------------------------------------------------------------
--right join
edb=# EXPLAIN VERBOSE SELECT t1.warehouse_name, t2.qty FROM warehouse t1 RIGHT JOIN sales_records t2 ON (t1.warehouse_id =
t2.warehouse_id);
```

```
Foreign Scan (cost=15.00..35.00 rows=5000 width=36)
  Output: t1.warehouse_name, t2.qty
  Relations: (edb.sales_records t2) LEFT JOIN (edb.warehouse t1)
  Local server startup cost: 10
  Remote query: SELECT r1.`warehouse_name`, r2.`qty` FROM (`edb`.`sales_records` r2 LEFT JOIN `edb`.`warehouse` r1 ON
(((r1.`warehouse_id` = r2.`warehouse_id`))))
(5 rows)
```
# --cross join edb=# EXPLAIN VERBOSE SELECT t1.warehouse\_name, t2.qty FROM warehouse t1 CROSS

------------------------------

**JOTN** sales records t2;

QUERY PLAN

```
--------------------------------------------------------------------------------------------------------------------------------
Foreign Scan (cost=15.00..35.00 rows=1000000 width=36)
 Output: t1.warehouse_name, t2.qty
  Relations: (edb.warehouse t1) INNER JOIN (edb.sales_records t2)
  Local server startup cost: 10
  Remote query: SELECT r1.`warehouse_name`, r2.`qty` FROM (`edb`.`warehouse` r1 INNER JOIN `edb`.`sales_records` r2 ON (TRUE))
(5 rows)
```
# <span id="page-37-1"></span><span id="page-37-0"></span>13 Example: Aggregate pushdown

MySQL Foreign Data Wrapper supports pushdown for the following aggregate functions:

- AVG Calculates the average of a set of values.
- COUNT Counts rows in a specified table or view.
- MIN Gets the minimum value in a set of values.
- MAX Gets the maximum value in a set of values.
- SUM Calculates the sum of values.

Table on MySQL server:

```
CREATE FOREIGN TABLE sales_records
(
warehouse_id INT PRIMARY KEY,
qty INT
);
```
Table on Postgres server:

```
CREATE EXTENSION mysql_fdw;
CREATE SERVER mysql_server FOREIGN DATA WRAPPER mysql_fdw OPTIONS (host '127.0.0.1', port
'3306');
CREATE USER MAPPING FOR public SERVER mysql_server OPTIONS (username 'edb', password
'edb');
CREATE FOREIGN TABLE sales_records
(
warehouse_id INT.
qty INT
\lambdaSERVER mysql_server OPTIONS (dbname 'edb', table_name 'sales_records');
```

```
INSERT INTO sales_records values (1,
100);
INSERT INTO sales_records values (2,
75);
INSERT INTO sales_records values (3,
200);
```
The output:

edb=# EXPLAIN VERBOSE SELECT avg(qty) FROM sales\_records;

```
QUERY PLAN
```

```
--------------------------------------------------------------
 Foreign Scan (cost=15.00..25.00 rows=1 width=32)
   Output: (avg(qty))
   Relations: Aggregate on (edb.sales_records)
  Local server startup cost: 10
   Remote query: SELECT avg(`qty`) FROM `edb`.`sales_records`
(5 rows)
```
edb=# EXPLAIN VERBOSE SELECT COUNT(qty) FROM sales records;

QUERY PLAN

```
----------------------------------------------------------------
Foreign Scan (cost=15.00..25.00 rows=1 width=8)
  Output: (count(qty))
  Relations: Aggregate on (edb.sales_records)
  Local server startup cost: 10
  Remote query: SELECT count(`qty`) FROM `edb`.`sales_records`
(5 rows)
```
edb=# EXPLAIN VERBOSE SELECT MIN(qty) FROM sales\_records;

QUERY PLAN

-------------------------------------------------------------- Foreign Scan (cost=15.00..25.00 rows=1 width=4) Output: (min(qty)) Relations: Aggregate on (edb.sales\_records) Local server startup cost: 10 Remote query: SELECT min(`qty`) FROM `edb`.`sales\_records` (5 rows)

edb=# EXPLAIN VERBOSE SELECT MAX(qty) FROM sales\_records;

--------------------------------------------------------------

#### QUERY PLAN

```
Foreign Scan (cost=15.00..25.00 rows=1 width=4)
  Output: (max(qty))
  Relations: Aggregate on (edb.sales_records)
  Local server startup cost: 10
  Remote query: SELECT max(`qty`) FROM `edb`.`sales_records`
(5 rows)
```
edb=# EXPLAIN VERBOSE SELECT SUM(qty) FROM sales\_records;

QUERY PLAN

```
--------------------------------------------------------------
 Foreign Scan (cost=15.00..25.00 rows=1 width=8)
   Output: (sum(qty))
   Relations: Aggregate on (edb.sales_records)
   Local server startup cost: 10
   Remote query: SELECT sum(`qty`) FROM `edb`.`sales_records`
(5 rows)
```
edb=# EXPLAIN VERBOSE SELECT SUM(qty) FROM sales\_records GROUP BY warehouse\_id HAVING SUM(qty) = 75;

```
QUERY PLAN
```

```
--------------------------------------------------------------------------------------------------------------------
Foreign Scan (cost=15.00..25.00 rows=200 width=12)
  Output: (sum(qty)), warehouse_id
  Relations: Aggregate on (edb.sales_records)
  Local server startup cost: 10
  Remote query: SELECT sum(`qty`), `warehouse_id` FROM `edb`.`sales_records` GROUP BY 2 HAVING ((sum(`qty`) = 75))
(5 rows)
```
# <span id="page-39-1"></span><span id="page-39-0"></span>14 Example: ORDER BY pushdown

This example shows ORDER BY pushdown on foreign table: sales\_records.

Table on MySQL server:

CREATE TABLE sales records( warehouse\_id INT PRIMARY KEY, qty INT);

Table on Postgres server:

```
-- load extension first time after install
CREATE EXTENSION mysql_fdw;
```
-- create server object

```
CREATE SERVER mysql_server FOREIGN DATA WRAPPER mysql_fdw OPTIONS (host '127.0.0.1', port
'3306');
```
-- create user

```
mapping
CREATE USER MAPPING FOR public SERVER mysql_server OPTIONS (username 'edb', password
'edb');
```

```
-- create foreign
table
CREATE FORETGN TABLE
sales_records(
warehouse_id INT.
qty INT)
SERVER mysql_server OPTIONS (dbname 'edb', table_name 'sales_records');
```

```
-- insert into
table
INSERT INTO sales_records values (1,
100);
INSERT INTO sales_records values (2,
75);
INSERT INTO sales_records values (3,
200);
```
The Output:

```
QUERY PLAN
--------------------------------------------------------------------------------------------------------------------------------------
--------------
Foreign Scan on public.sales_records (cost=10.00..1010.00 rows=1000 width=8)
  Output: warehouse id, qty
  Local server startup cost: 10
  Remote query: SELECT `warehouse_id`, `qty` FROM `edb`.`sales_records` WHERE ((`qty` > 80)) ORDER BY `warehouse_id` IS NULL,
`warehouse_id` ASC
(4 rows)
 -- ORDER BY
ASCedb=#EXPLAIN VERBOSE SELECT * FROM sales_records WHERE qty > 80 ORDER BY
warehouse_id;
```

```
-- ORDER BY DESC
```
edb=#EXPLAIN VERBOSE SELECT \* FROM sales\_records ORDER BY warehouse\_id DESC;

QUERY PLAN

![](_page_40_Picture_560.jpeg)

(5 rows)

# <span id="page-40-1"></span><span id="page-40-0"></span>15 Example: LIMIT OFFSET pushdown

This example shows LIMIT OFFSET pushdown on foreign table: sales\_records.

Table on MySQL server:

CREATE TABLE sales\_records( warehouse\_id INT PRIMARY KEY, qty INT);

Table on Postgres server:

```
-- load extension first time after install
CREATE EXTENSION mysql_fdw;
-- create server
object
CREATE SERVER mysql_server FOREIGN DATA WRAPPER mysql_fdw OPTIONS (host '127.0.0.1', port
'3306');
-- create user
mapping
CREATE USER MAPPING FOR public SERVER mysql_server OPTIONS (username 'edb', password
'edb');
-- create foreign
table
CREATE FOREIGN TABLE
sales_records(
warehouse_id INT,
qty INT)
SERVER mysql_server OPTIONS (dbname 'edb', table_name 'sales_records');
-- insert into
table
INSERT INTO sales_records values (1,
100);
INSERT INTO sales_records values (2,
75);
INSERT INTO sales_records values (3,
200);
```
The output:

![](_page_41_Picture_579.jpeg)

# <span id="page-41-0"></span>16 Identifying the version

The MySQL Foreign Data Wrapper includes a function that you can use to identify the currently installed version of the . so file for the data wrapper. To use the function, connect to the Postgres server, and enter:

SELECT mysql\_fdw\_version();

The function returns the version number:

```
mysql_fdw_version
-----------------
<xxxxx>
```
# <span id="page-41-1"></span>17 Authentication plugin 'caching\_sha2\_password' error

#### If you encounter the following error:

ERROR: failed to connect to MySQL: Authentication plugin 'caching\_sha2\_password' cannot be loaded: /usr/lib64/mysql/plugin/caching\_sha2\_password.so: cannot open shared object file: No such file or directory

Specify the authentication plugin as  $mysql\_native\_password$  and set a cleartext password value. The syntax is:

ALTER USER 'username'@'host' IDENTIFIED WITH mysql\_native\_password BY '<password>';

#### Note

See the MySQL 8 [documentation](https://dev.mysql.com/doc/refman/8.0/en/upgrading-from-previous-series.html) for more details on this error.